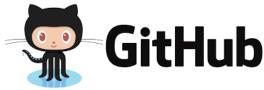

## **DEPLOYING TO GITHUB PAGES:**

To set up your GitHub Pages repo (one time only):

- 1. On github.com, create a repo called username.github.io, where username is your GitHub username.
- 2. Click the Clone or Download button for the new repo and copy the address
- 3. In your terminal, navigate to the parent folder where you want to add the new repo, then type git clone, paste the copied address, and press Enter
- 4. Create or move the files for your app into the newly created username.github.io folder

To update your GitHub Pages site (every time you're ready to push new changes): In your Terminal app. cd into the username.github.io folder, then use the standard commands for updating a git repo:

```
git add .
git commit -m "description of change"
git push origin master
```

(remember that these are 3 separate commands, which you should execute one at a time)

## **DEPLOYING TO FIREBASE HOSTING:**

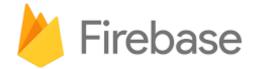

*To set up Firebase Hosting (one time only):* 

- 1. On firebase.google.com, in the console for your app, click Hosting, then click Get Started.
- 2. Execute the command shown using the terminal on your computer, then return to the browser and click Continue.
- 3. *In your Terminal app*, execute the firebase login command.
- 4. In your Terminal app, navigate to the folder containing your app files, then execute the firebase init command.
- 5. Move the files for your app into the newly created public subfolder.
- 6. In your Terminal app, execute the firebase deploy command.

To update the front end (HTML/CSS/JS) of your Firebase site (every time you're ready to push new changes):

In your Terminal app, cd into the main folder of your Firebase project, then execute the firebase deploy command.

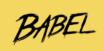

## TRANSPILING WITH BABEL:

To set up Babel for a project (one time only per project):

- 1. At the command line, navigate to the main directory for your app.
- 2. Enter the following command:

```
npm init
```

Accept all defaults at the prompts.

3. Enter the following command:

```
touch .babelrc
```

4. Open the .babelrc file you just created in your editor, type

```
{
   "presets": ["env"]
}
```

then save your changes and close the file.

5. Enter the following command:

```
npm install babel-cli --save-dev
```

Note: As long as you receive no error messages (marked ERR), you can ignore any warnings (marked WARN).

6. Enter the following command:

```
npm install babel-preset-env --save-dev
```

7. Open the package.json file in your editor, add the following key-value pair within the "scripts" object:

```
"build": "babel js -d lib"
```

then save your changes and close the file.

Note: Be sure to include a comma between key-value pairs, but not after the final key-value pair — remember the JSON rules!

To transpile the contents of the js folder:

Enter the following command:

```
npm run build
```

In your editor, open the .js file from the lib folder, which should be the transpiled version, and verify that the code has been transpiled.